# **دليل حتديث البرنامج الثابت ملستقبل أسطوانة USB/CD**

#### **مقدمة**

- يصف هذا املستند اإلجراء واالحتياطات الالزمة لترقية البرنامج الثابت ملستقبل أسطوانة USB/CD. • إذا حدث خطأ أثناء حتديث البرنامج الثابت، فقد يصير مستقبل أسطوانة USB/CD غير قابل
	- لالستخدام. تأكد من اتباع اإلجراء واالحتياطات التالية قبل حتديث البرنامج الثابت. • للتعرف على عمليات التشغيل األساسية لمستقبل أسطوانة USB/CD، راجع دليل التشغيل
	- المناسب للطراز الخاص بك.

## **الطراز املستهدف وإصدار البرنامج الثابت**

.<br>مكن استخدام أداة التحديث لإصدارات البرنامج الثابت الخاصة بالطرز المعروضة أدناه.

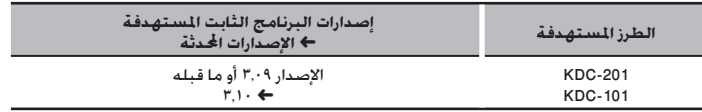

## (⊞)

• للتعرف على كيفية التحقق من إصدار البرنامج الثابت لديك، راجع "التحقق من إصدار البرنامج".

## **سير العمل**

- **اخلطوة 1** تنزيل ملفات البرنامج الثابت، ثم نسخها إلى ذاكرة USB. **اخلطوة 2** حتديث البرنامج الثابت.
	- إرجاع ضبط راديو USB/CD.
	- **اخلطوة 3** تحقق من أنه قد تم تحديث البرنامج الثابت.

## **إنشاء وسائط حتديث**

قم بإنشاء وسائط حتديث على الكمبيوتر اخلاص بك.

- .1 قم بتنزيل التحديثات من موقع اإلنترنت.
- .<br>1. قم بفك ضغط الملف الذي تم تنزيله.

.3 انسخ امللف املفكوك إلى أعلى مستوى بذاكرة USB.

## (⊞)

• ً ميكنك أيضا نسخ أداة التحديث إلى اجلهاز الذي يحتوي على ملفات الصوت وحتديث البرنامج الثابت

- منه.
- يتعذر إجراء التحديث إذا مت نسخه داخل مجلد.
- إذا مت تغيير اسم امللف، فيتعذر إجراء التحديث.

## **التحقق من إصدار البرنامج**

- .1 اضغط على الزر ]SRC ]وحدد "STANDBY( "حالة االستعداد(.
	- .2 اضغط على مقبض ]VOL ]للدخول لوضع الوظائف.
		- يظهر البيان "FUNCTION".
- .3 أدر املقبض ]VOL ]لعرض "SET INITIAL"، ثم اضغط على املقبض ]VOL]. .4 أدر املقبض ]VOL ]لعرض "UPDATE W/F"، ثم اضغط على املقبض ]VOL]. يتم عرض اإلصدار احلالي للبرنامج الثابت على اجلانب األمين من "UP W/F".

## **إجراء حتديث البرنامج الثابت**

- .1 أوصل وسيط التحديث إلى راديو USB/CD. .2 عند تشغيل ملف صوت أو عرض "MUSIC NO"، اضغط على الزر ]SRC ]وحدد "STANDBY( "حالة االستعداد(.
	- .3 اضغط على مقبض ]VOL ]للدخول لوضع الوظائف.
		- يظهر البيان "FUNCTION".
	- .4 أدر املقبض ]VOL ]لعرض "SET INITIAL"، ثم اضغط على املقبض ]VOL].
	- ه. أدر المقبض [VOL] لعرض "F/W UPDATE"، ثم اضغط على المقبض [VOL].
		- .6 اضغط على املفتاح ]VOL].
- .<br>٧. أدر المقبض [VOL] لعرض "YES"، ثم اضغط على المقبض [VOL]. يبدأ التحديث بعرض "UPDATING". من املفترض أن ينتهي التحديث في غضون حوالي 60 ثانية وبعد االكتمال يتم عرض البيان "COMPLETED".
	- .8 اضغط على زر التحرير لفك واجهة اجلهاز.
		- .9 اضغط على زر التحرير.
		- يتم تفعيل حتديث البرنامج الثابت.
			- .10إعادة تركيب واجهة اجلهاز.
	- .11حتقق من حتديث إصدار البرنامج الثابت، وذلك عبر الرجوع إلى "التحقق من إصدار البرنامج".

- **• عند عرض بيان عدم وجود ملف "FILE NO**<sup>&</sup>lt; **"**
- حتقق من وجود أداة التحديث على قمة التدرج الهرمي. – ً حتقق مما إذا كان اسم ملف أداة التحديث مناسبا للطراز املقرر حتديثه.
	-

### **االحتياطات**

• تأكد من إيقاف املركبة في مكان آمن قبل التحديث. اترك احملرك قيد التشغيل لتجنب نفاد البطارية. • ال توقف احملرك أو راديو USB/CD أثناء إجراء عملية التحديث. يتعذر إجراء التحديث بشكل صحيح ومن ثم قد يصير مستقبل أسطوانة USB/CD غير قابل لالستخدام.